**Павел Талалай**

# Компьютерный курс **НАЧЕРТАТЕЛЬНОЙ** ГЕОМЕТРИИ на базе КОМПАС-3D

Санкт-Петербург «БХВ-Петербург» 2010

#### УДК 681.3.06 ББК 32.973.26-018.2 Т16

#### **Талалай П. Г.**

Т16 Компьютерный курс начертательной геометрии на базе КОМПАС-3D. — СПб.: БХВ-Петербург, 2010. — 608 с.: ил. + DVD

ISBN 978-5-9775-0440-9

Книга посвящена изучению одной из базовых дисциплин политехнического образования — начертательной геометрии. В качестве инструмента для решения задач предложена система автоматизированного проектирования КОМПАС-3D. Подробно рассмотрены вопросы создания двумерных чертежей и работа с геометрическими примитивами в модуле плоского черчения КОМПАС-График, а также современные методы трехмерного моделирования и создания ассоциативных чертежей. На примере моделирования листовых тел решена задача построения разверток. Большое внимание уделено способам и методам выполнения изображений различных объектов при помощи ортогонального проецирования, линейной перспективы, проекций с числовыми отметками, аксонометрических проекций. Все разделы снабжены примерами и задачами, решенными в системе КОМПАС-3D. Прилагаемый DVD содержит дистрибутив программы КОМПАС-3D V11, работающей как полноформатная версия в течение 30 дней, облегченную учебную версию программы КОМПАС-3D LT, утилиту для просмотра и печати документов КОМПАС-3D Viewer V10 и примеры выполненных упражнений.

*Для студентов, аспирантов и преподавателей вузов и техникумов*

УДК 681.3.06 ББК 32.973.26-018.2

#### **Группа подготовки издания:**

Главный редактор *Екатерина Кондукова* Зав. редакцией *Григорий Добин* Редактор *Анна Кузьмина* Компьютерная верстка *Натальи Караваевой* Корректор *Виктория Пиотровская* Дизайн серии *Инны Тачиной* Оформление обложки *Елены Беляевой* Зав. производством *Николай Тверских* 

Лицензия ИД № 02429 от 24.07.00. Подписано в печать 30.09.09. Формат 70 $\times$ 100<sup>1</sup>/<sub>16</sub>. Печать офсетная. Усл. печ. л. 49,02. Тираж 2000 экз. Заказ № "БХВ-Петербург", 190005, Санкт-Петербург, Измайловский пр., 29.

Санитарно-эпидемиологическое заключение на продукцию № 77.99.60.953.Д.005770.05.09 от 26.05.2009 г. выдано Федеральной службой по надзору в сфере защиты прав потребителей и благополучия человека.

> Отпечатано с готовых диапозитивов в ГУП "Типография "Наука" 199034, Санкт-Петербург, 9 линия, 12

# **Оглавление**

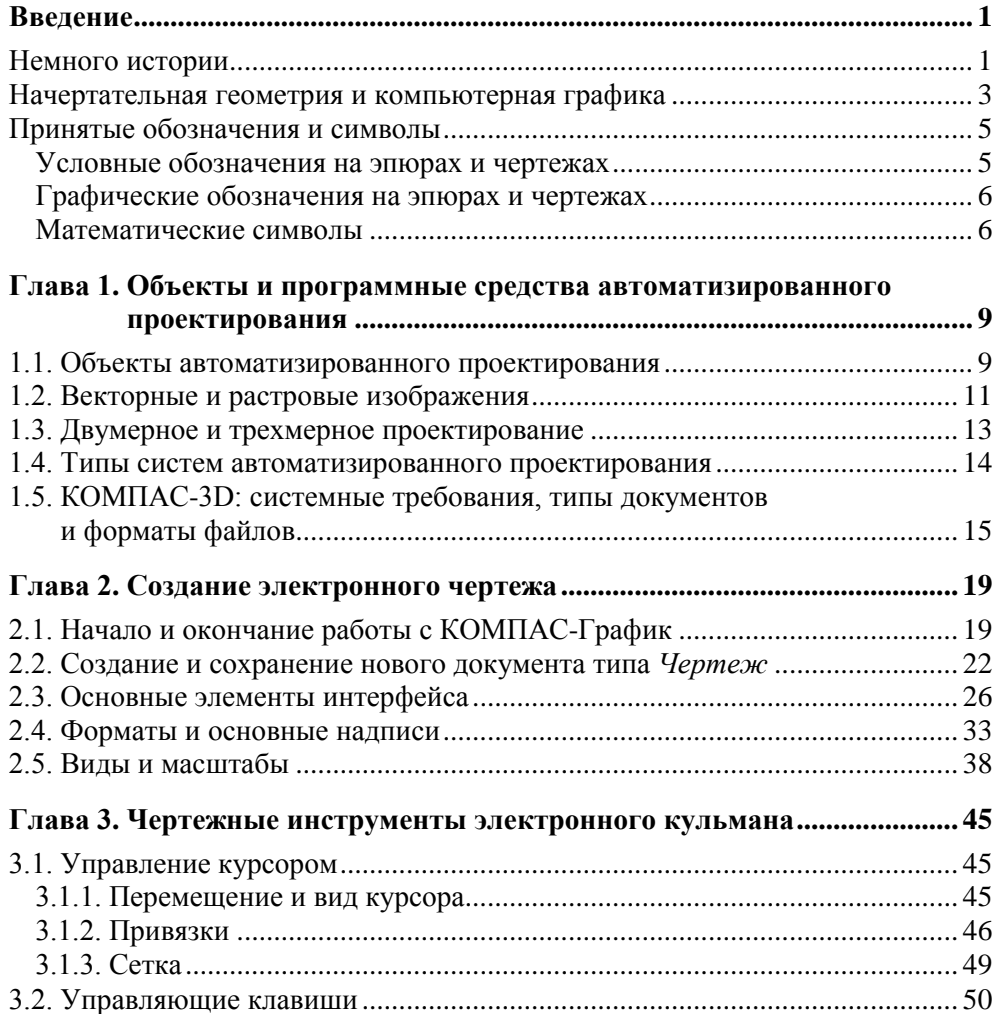

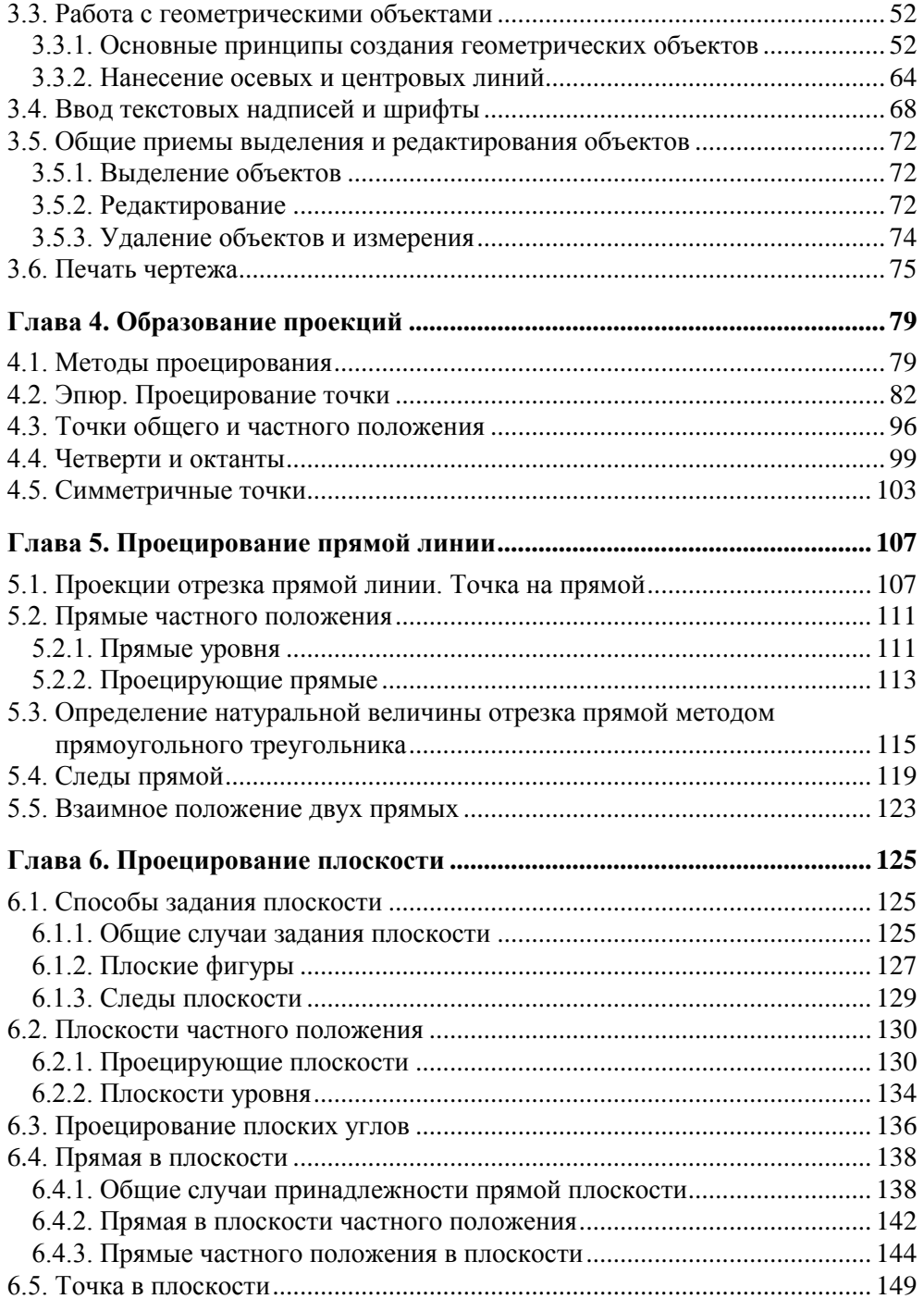

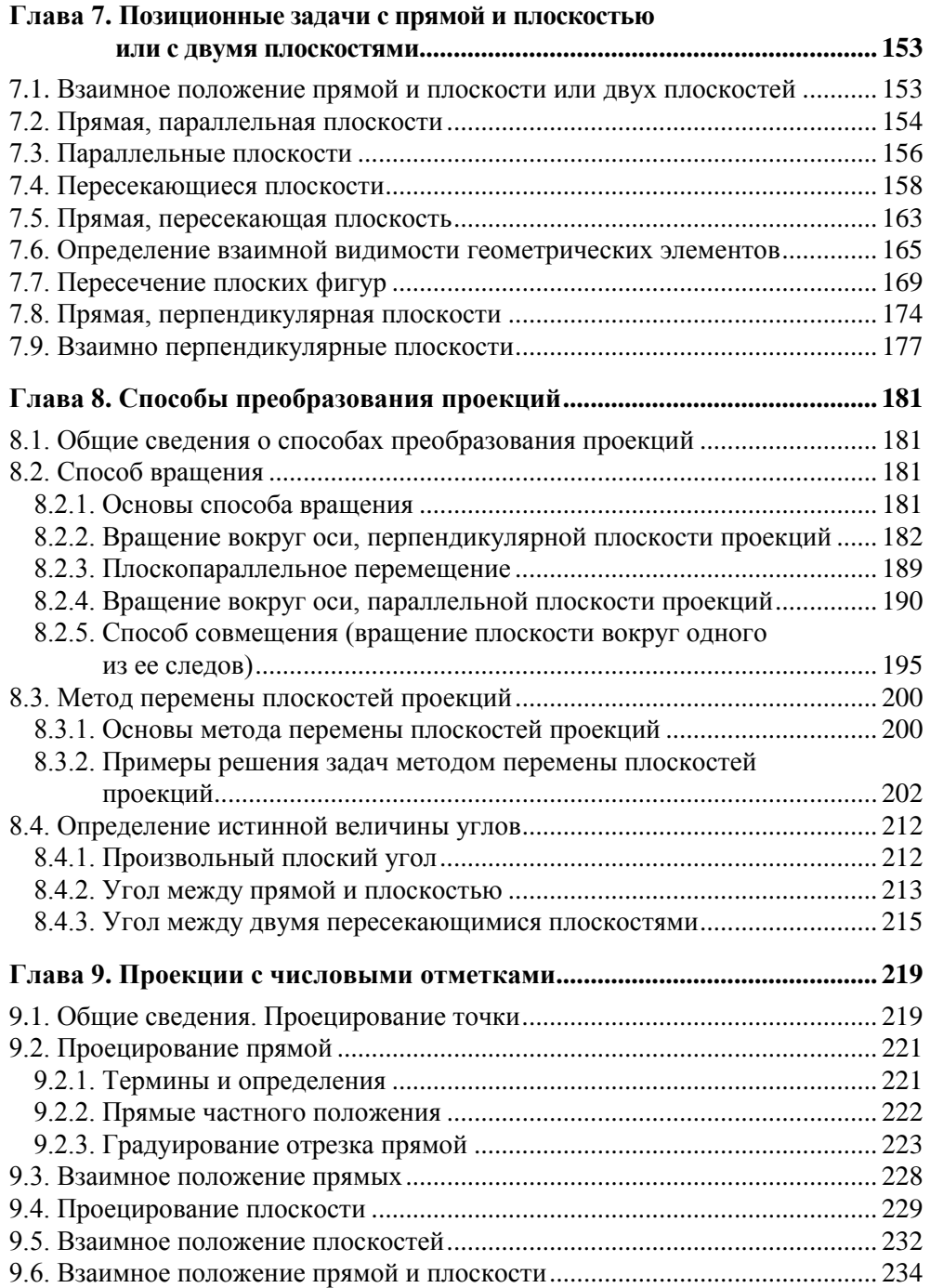

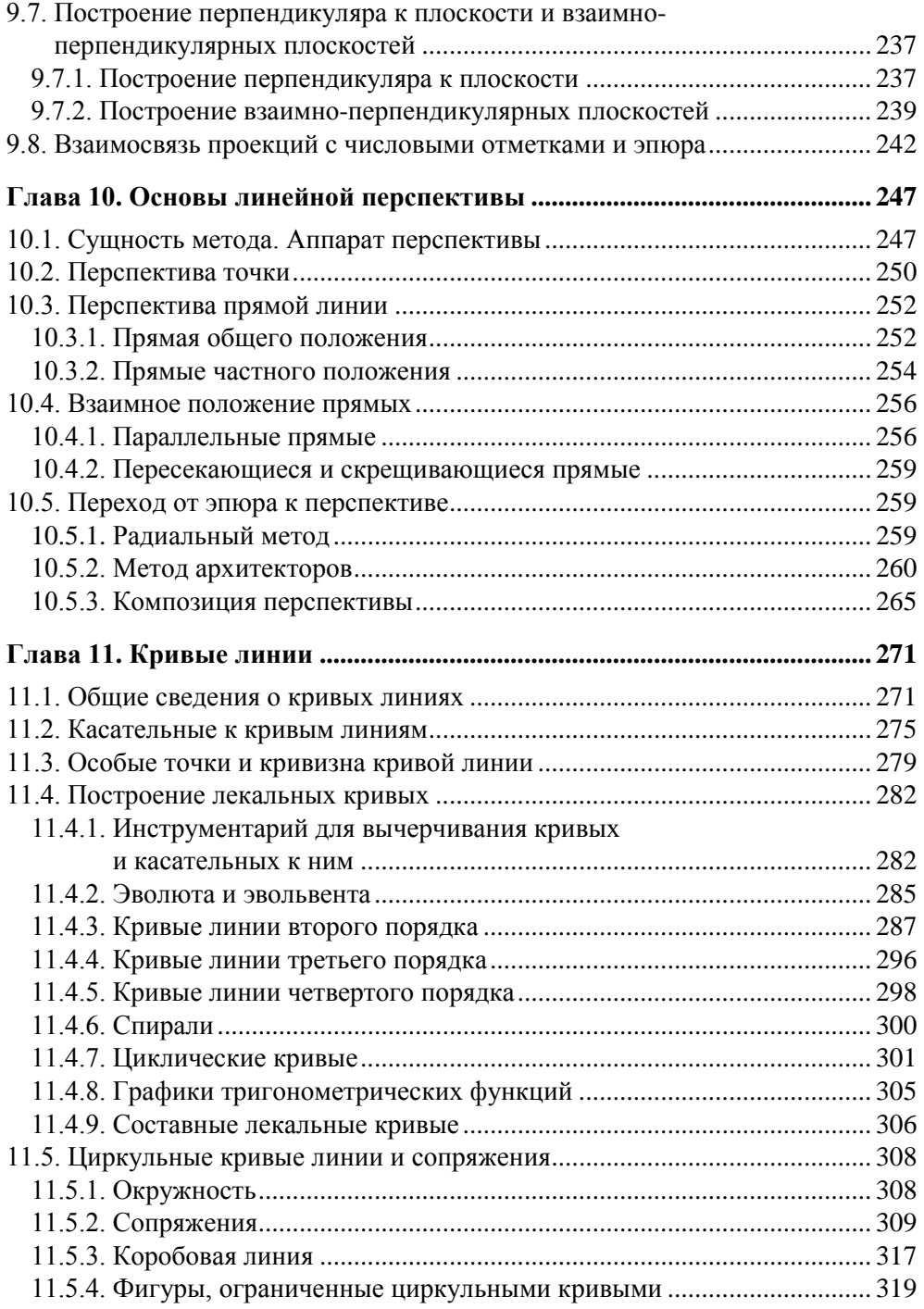

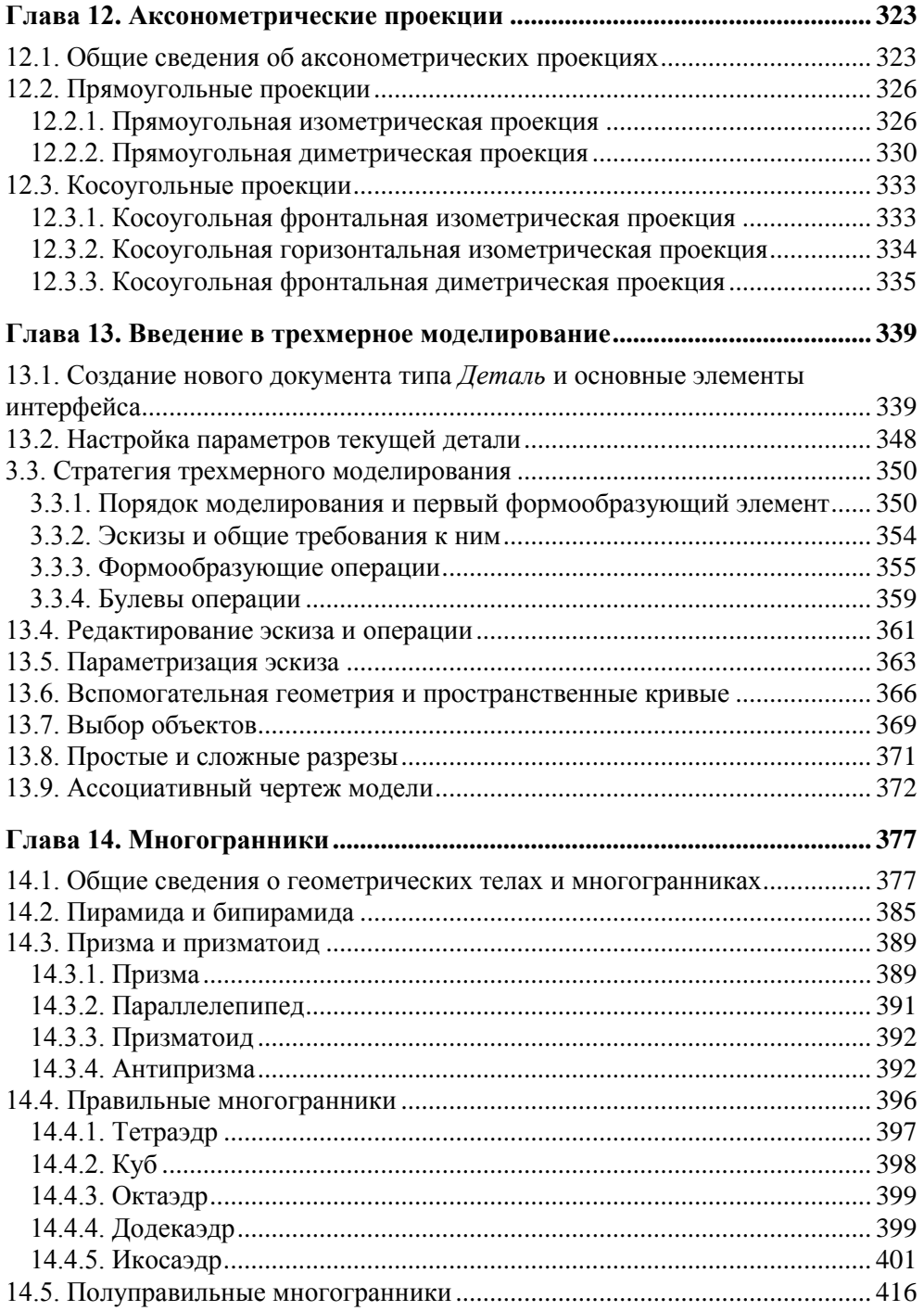

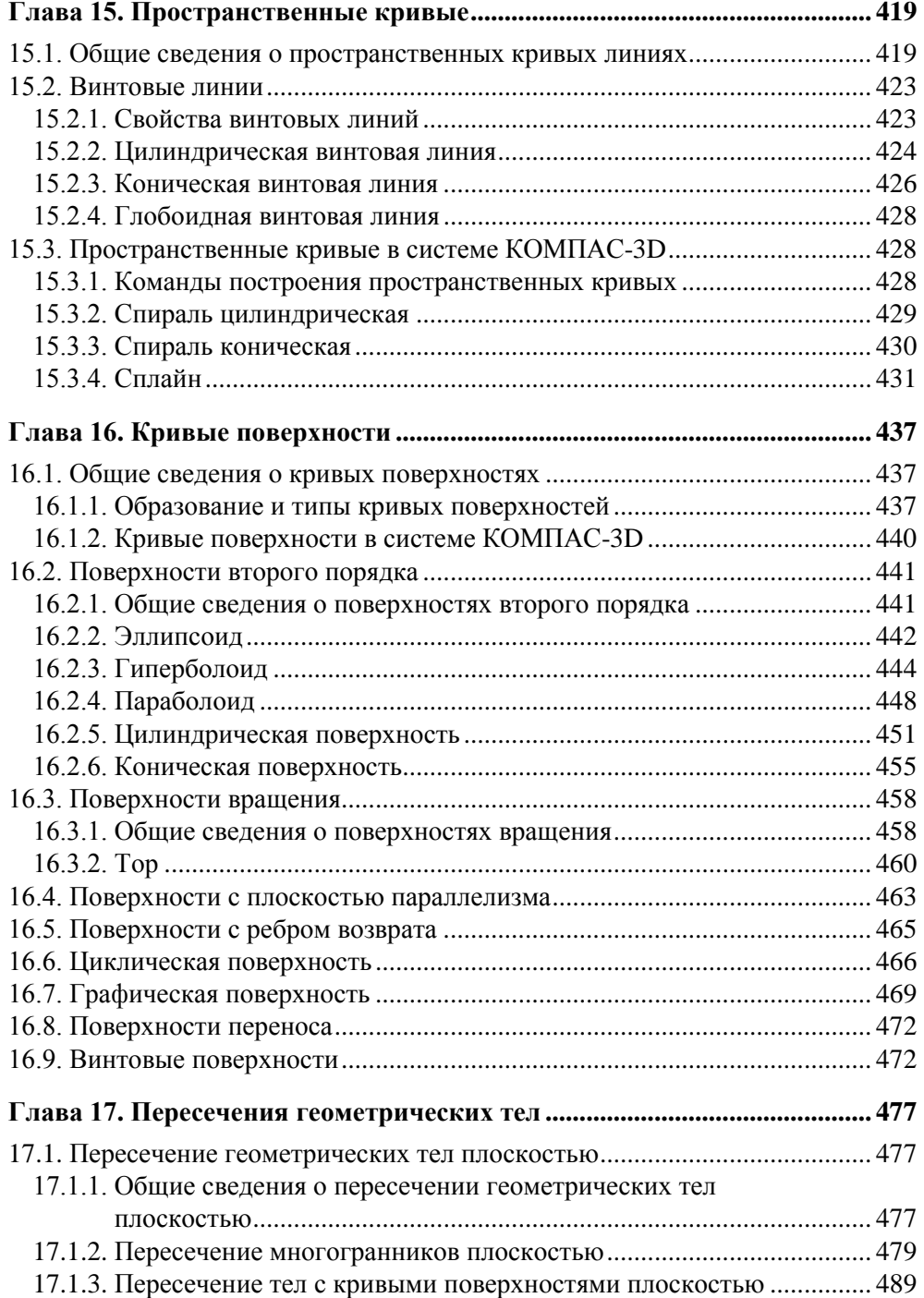

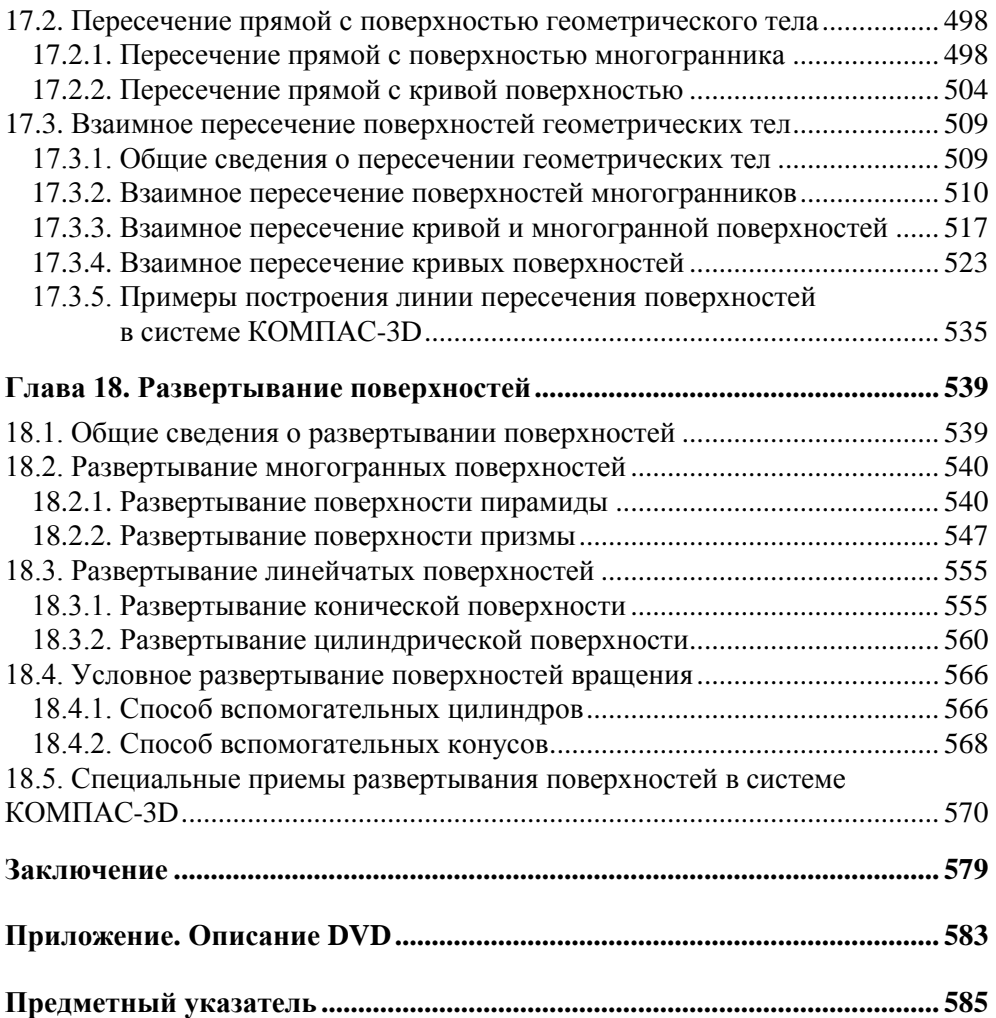

"Прежде всего нужно приучить пользоваться начертательной геометрией всех способных молодых людей, как богатых, для того чтобы они были в состоянии употреблять свои капиталы с пользой равно для себя и для государства, так и тех, у которых образование является елинственным богатством, чтобы они могли увеличить цену своего труда".

*Гаспар Монж (министр революционной Франции). Из его книги "Начертательная геометрия" (впервые издана в 1798 г.)*

# **Введение**

## **Немного истории**

Потребность в отображении действительности появилась у человека давно. Об этом свидетельствуют многочисленные изображения первобытного человека на стенах пещер и камнях, на предметах и орудиях труда. С развитием человечества совершенствовалась и техника передачи различных символов в виде письменности, рисунков, схем. В Древнем Китае, например, была разработана всеобъемлющая знаковая система, где каждому предмету или явлению соответствовал особый знак — иероглиф. В Древнем Египте при возведении сооружений архитекторы использовали чертежи в виде планов и фасадов.

Основные правила и методы построения изображений (планов зданий, земельных угодий, крепостных укреплений) по законам геометрии были разработаны в эпоху античности. В Древней Греции, за 300 лет до нашей эры, сделаны первые шаги к научному обоснованию метода центрального проецирования. В "Началах" Евклида (рис. В1) содержатся 12 аксиом и 61 теорема об условиях "видения" предметов.

Расцвет классической культуры сменился застоем, и только в эпоху Возрождения, благодаря усилиям школ живописи и архитектуры Италии, Нидерландов и Германии, в истории начертательной геометрии начинается новый период развития. К этому времени относится введение целого ряда основных понятий метода проецирования. Леонардо да Винчи (1452—1519) как ученый и инженер снабжал свои новаторские проекты оригинальными рисунками, выполненными (в современной терминологии) при помощи аксонометрических проекций (рис. В2).

Особый вклад в развитие начертательной геометрии как науки внес немецкий живописец и график, один из величайших мастеров западноевропейского искусства Альбрехт Дюрер (1471—1528). В его сочинениях изложены основы геометрии и теория перспективы, подробно рассматривается учение о правильных многогранниках, предложена теория кривых линий. Свои геометрические исследования он перенес и в художественные композиции (рис. В3).

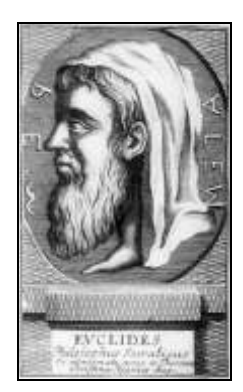

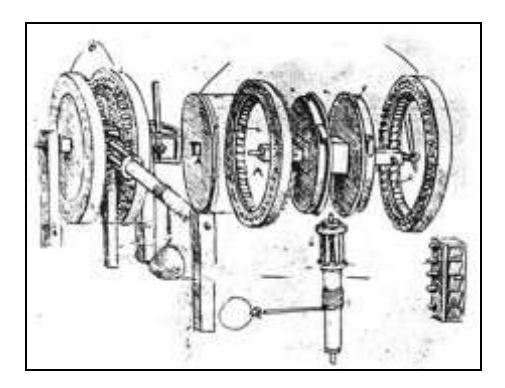

**Рис. В1.** Древнегреческий математик Эвклид (ок. 300 г. до н. э.) — автор "Начал", базового учебника по геометрии в течение более чем двух тысячелетий

**Рис. В2.** Рисунок редукционного механизма Леонардо да Винчи

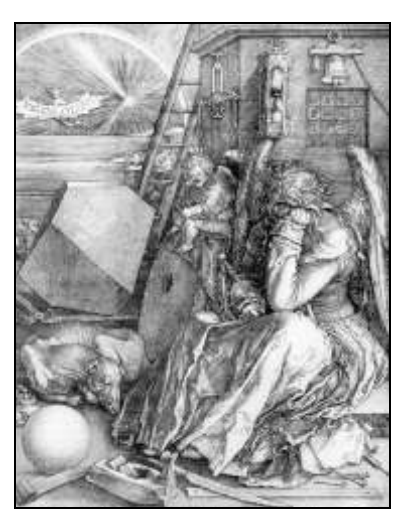

**Рис. В3.** Знаменитая гравюра А. Дюрера "Меланхолия" (1514 г.) с доминирующим в его левой части многогранником

С развитием архитектуры, машинного производства, горной промышленности к изображениям предметов стали предъявлять все более высокие требования, что и привело к необходимости обобщения и систематизации знаний по "теории изображений". Работа знаменитого французского геометра и инженера периода Великой французской революции Гаспара Монжа (1746— 1818) "Geometrie Descriptive" представляет собой первое систематическое изложение общего метода изображения пространственных фигур на плоскости, поднявшее начертательную геометрию на уровень самостоятельной научной дисциплины (рис. В4).

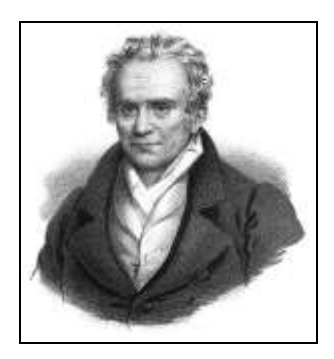

**Рис. В4.** Г. Монж — основоположник современной начертательной геометрии

Преподавание начертательной геометрии в России началось уже в первые годы XIX в. в Корпусе инженеров путей сообщения и чуть позже в Горном кадетском корпусе. Первый русский профессор начертательной геометрии Я. И. Севастьянов (1796—1849) в 1821 г. составил курс "Основания начертательной геометрии", ставший классическим учебным пособием по этому предмету.

В настоящее время начертательная геометрия является базовой общетехнической дисциплиной, составляющей основу инженерного образования. Было бы, однако, большой ошибкой ограничивать значение начертательной геометрии лишь рамками теоретической основы черчения. Ее методы дают возможность решать самые сложные проблемы в различных областях: машиностроении, прикладных науках, химии, физике и др.

## **Начертательная геометрия и компьютерная графика**

Поскольку предметом начертательной геометрии является изучение методов построения различных пространственных форм на той или иной поверхности, ее возможности как науки значительно расширились с развитием вычислительной техники и систем программирования. Широкое использование персональных компьютеров в инженерной практике привело буквально к перевороту в области выполнения чертежей и рождению новой дисциплины - компьютерной графики, занимающейся созданием, хранением и обработкой различных изображений при помощи электронно-вычислительных устройств.

В настоящее время компьютерная графика делится на две сферы. Первую сферу можно условно назвать компьютерным дизайном и версткой. Она направлена на создание двумерных, трехмерных, анимационных изображений, применяемых в полиграфии, Web-дизайне, рекламе, художественном творчестве. Здесь используются известные программы CorelDraw, Photoshop. PageMaker и др.

Вторую сферу составляют системы автоматизированного проектирования (САПР) или CAD<sup>1</sup>-системы — программные пакеты, предназначенные для создания чертежей, трехмерных моделей, конструкторской, технологической и других видов документации. Эти системы можно использовать для создания схем, рисунков, чертежей и в других областях инженерного образования и творчества — при изучении и исследовании сопротивления материалов, решении фундаментальных и прикладных задач механики, планировании эксперимента, оптимизации технологических процессов и многом другом.

В книге, которую вы держите в руках, основные понятия начертательной геометрии раскрыты средствами САПР. Таким образом, под одной обложкой объединены сразу два раздела графических дисциплин - начертательная геометрия и компьютерная графика САПР.

Здесь большое внимание уделено способам и методам выполнения изображений различных объектов при помощи ортогонального проецирования, линейной перспективы и проекций с числовыми отметками. Для этого подробно рассмотрены вопросы создания двумерных чертежей и работе с геометрическими примитивами в модуле плоского черчения КОМПАС-График. Значительное внимание уделено трехмерному моделированию сложных геометрических тел - многогранников и тел с кривыми поверхностями. На примере моделирования листовых тел решена задача построения разверток.

Книга снабжена большим количеством примеров и предметным указателем. Прилагаемый компакт-диск содержит дистрибутив КОМПАС-3D LT, демоверсию КОМПАС-3D V11 и папку Examples с примерами решенных в книге задач по начертательной геометрии.

Книга предназначена как для тех, кто только начинает изучать начертательную геометрию, так и для профессионалов - преподавателей, инженеровконструкторов, сотрудников проектных, научно-исследовательских институтов и всех, кто желает расширить свои компьютерные навыки и умения.

В книге используются условные обозначения и математические символы, являющиеся общепринятыми в современной учебной литературе по начертательной геометрии и инженерной графике. Объяснения используемых обозначений приведены далее.

### Принятые обозначения и символы

#### Обозначение Содержание А. В. С. ..., а также 1, 2, 3, ... Точки в пространстве или на плоскости а, *b*, *c*, ..., а также AB, CD, ... Линии в пространстве или на плоскости  $\alpha$ ,  $\beta$ ,  $\gamma$ ,  $\epsilon$ Плоскости, поверхности, углы Произвольная плоскость проекций  $\pi_0$ Горизонтальная, фронтальная и профильная  $\pi_1$ ,  $\pi_2$ ,  $\pi_3$ плоскости проекций Дополнительные плоскости проекций  $\pi_4, \pi_5, ...$ *x*, *y* ( $y_{\pi_1}$  и  $y_{\pi_2}$ ), *z* Координатные оси, оси проекций, аксонометрические оси  $\pi_2/\pi_1$ ,  $\pi_1/\pi_4$ , ... Оси проекций при введении дополнительных плоскостей проекций  $A_0, B_0, C_0, ...$  или  $A_1^0, A_2^0, A_3^0, ...$ Проекции точек на произвольную плоскость проекций  $A', B', C, ...; A'', B'', C'', ...;$ Проекции точек на горизонтальную, фронтальную и профильную плоскости проекций  $A^{\prime\prime\prime},\,B^{\prime\prime\prime},\,C^{\prime\prime\prime},\,\ldots$  $A^{IV}, B^{IV}, C^{IV}, ...; A^{V}, B^{V}, C^{V}, ...$ Проекции точек на дополнительные плоскости проекций  $\pi_4, \pi_5, ...$  $h'_{0\alpha}$ ,  $f''_{0\alpha}$ ,  $p''_{0\alpha}$ Горизонтальный, фронтальный и профильный следы плоскости  $\alpha$  $X_{\alpha}$ ,  $Y_{\alpha}$ ,  $Z_{\alpha}$ Точки схода следов плоскости  $\alpha$  $A', B', C', ..., \overline{A}', \overline{B}', \overline{C}', ...$

разований

Проекции точек после первого и второго преоб-

#### Условные обозначения на эпюрах и чертежах

(окончание)

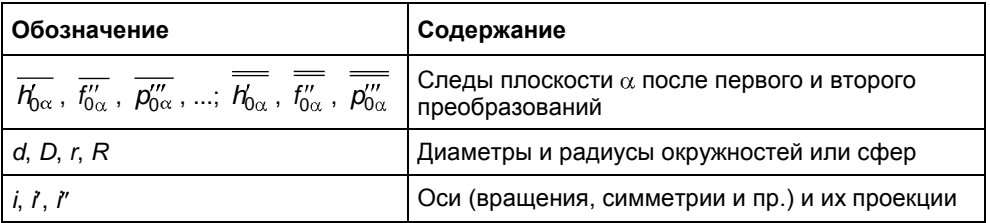

<u> 1989 - John Stein, mars and de Brandenberg and de Brandenberg and de Brandenberg and de Brandenberg and de Br</u>

## Графические обозначения на эпюрах и чертежах

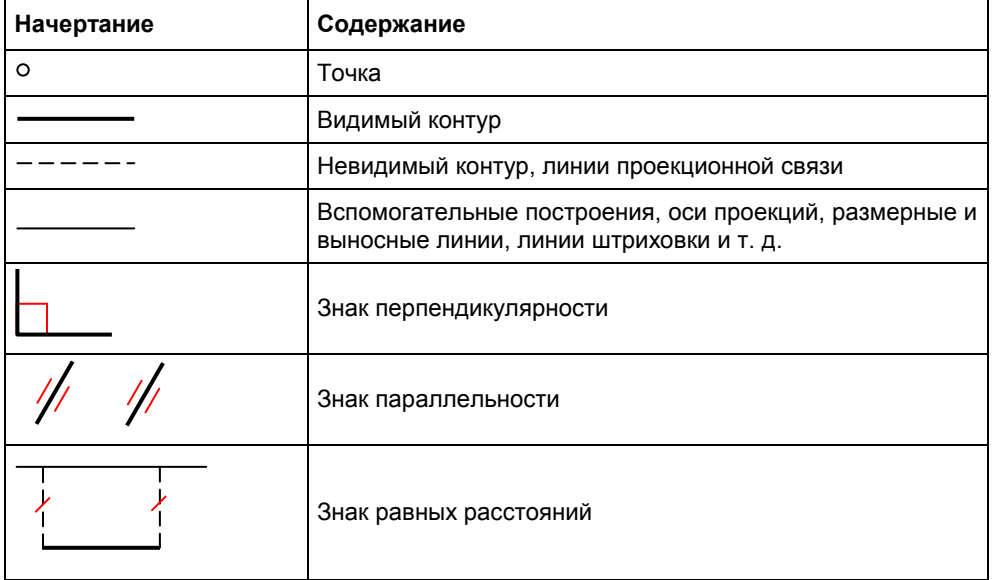

#### Математические символы

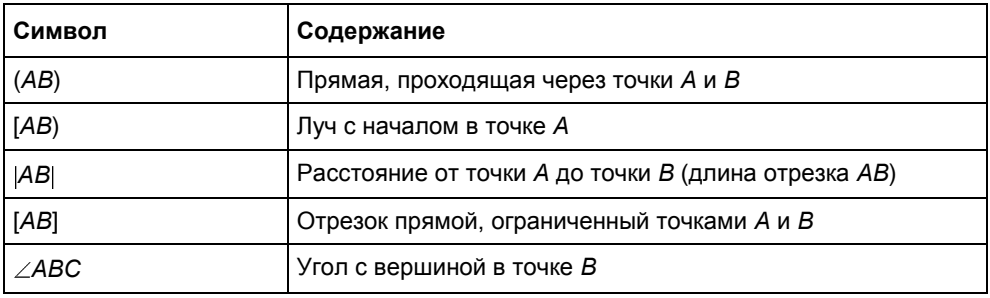

#### *(окончание)*

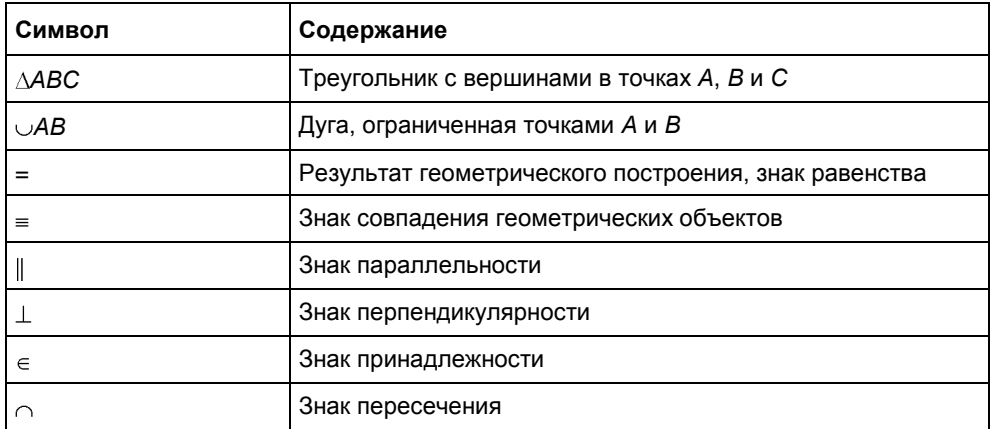

Глава 1

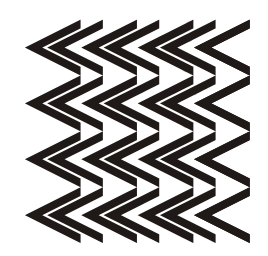

# Объекты и программные средства автоматизированного проектирования

## 1.1. Объекты автоматизированного проектирования

Что такое проектирование? Точное и окончательное определение этого понятия дать довольно трудно. Приведем несколько примеров определений.

Это "процесс создания проекта — прототипа, прообраза предполагаемого или возможного объекта, состояния" (Большая советская энциклопедия, 3-е изд.,  $1969 - 1979$ .

"Проектирование — деятельность, под которой в предельно сжатой характеристике понимается промысливание того, что должно быть" (Социология: Энциклопедия / Сост. А. А. Грицанов, В. Л. Абушенко, Г. М. Евелькин, Г. Н. Соколова, О. В. Терещенко. — Минск: Книжный Дом, 2003. — 1312 с. — (Серия: Мир энциклопедий)).

"Проектирование — процесс составления описания, необходимого для создания в заданных условиях еще не существующего объекта, на основе первичного описания данного объекта и (или) алгоритма его функционирования ..." (ГОСТ 22487-77).

Таким образом, проектирование является сложным творческим процессом деятельности человека, направленным на создание нечто нового и основанным на научных знаниях и использовании практического опыта в определенной сфере. Автоматизированное проектирование позволяет распределить функции между человеком и компьютером. Человек должен решать задачи творческого характера, а компьютер - задачи, допускающие формализованное описание в виде математического алгоритма.

Объектами проектирования в САПР могут быть машины и механизмы, здания и сооружения, технологические процессы на любой стадии от разработки технического предложения и эскизного проекта до создания рабочих документов. Выделим следующие основные возможности САПР:

- □ создание и оформление чертежей в соответствии с Единой системой конструкторской документации (ЕСКД);
- □ выполнение чертежей и оформление рабочей документации в архитектурно-строительном проектировании и смежных отраслях;
- П автоматизация инженерных расчетов;
- □ разработка данных для обработки деталей при помощи станков с числовым программным управлением (ЧПУ);
- П проектирование мебели и дизайн интерьеров;
- П проектирование систем контроля и управления, учета энергии, цепей вторичной коммутации;
- П проектирование электрооборудования и выполнение электротехнических расчетов;
- П проектирование печатных плат и других электронных компонентов;
- П создание документов в области геодезии, геологии, землеустройства, проектирования генпланов;
- П проектирование автомобильных дорог;
- П планирование, проектирование и сопровождение горных работ.

В процессе проектирования с помощью САПР в качестве промежуточных и окончательных решений могут быть получены отображения:

- **Формы** и геометрических параметров плоские и объемные изображения объектов проектирования (чертежи, схемы, трехмерные модели и т. д.);
- П структуры кинематические, гидравлические, электронные и другие схемы, маршрутные и операционные карты и др.;
- П временных и пространственных отношений циклограммы, номограммы, сетевые графики и т. д.;
- систем функционирования например, динамические и кинематические схемы, выполненные в режиме анимации;
- □ состояния объекта формализованное математическое описание объекта для расчетов его параметров, проведения численных экспериментов и др.;
- П цифрового прототипа, позволяющие имитировать разнообразные реальные ситуации, в которых может оказаться будущий объект проектирования (рис. 1.1).

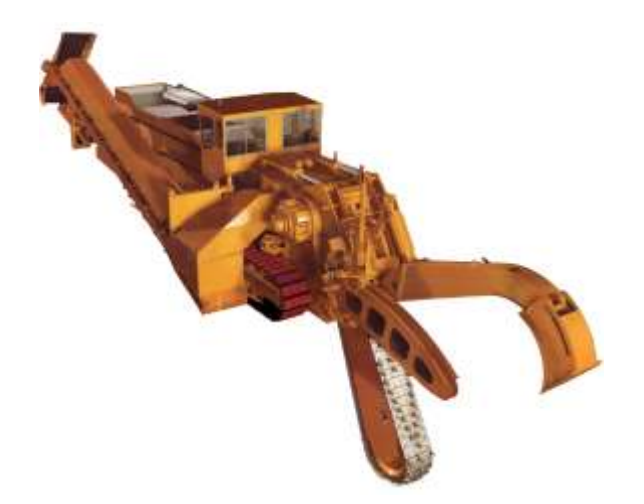

**Рис. 1.1.** Цифровой прототип многофункционального экскаватора, разработанного компанией Mastenbroek Ltd. (еще до изготовления проверка показала, что 17 тыс. деталей будут взаимодействовать безупречно)

В данной книге, как уже отмечалось ранее, средства САПР используются для построения изображений на плоскости различных пространственных форм, изучаемых в курсе начертательной геометрии, и решения геометрических задач различной сложности.

## **1.2. Векторные и растровые изображения**

Все графические форматы современных систем проектирования можно разделить на две категории — растровые и векторные.

Элементами *растровой графики* являются небольшие точки, называемые пикселами. В память компьютера вводят данные о цвете и яркости каждого пиксела. Изображения растровой графики хранятся с фиксированным разрешением, поэтому при увеличении изображения проявляется "ступенчатость" — становится заметной клетчатая форма пикселов (рис. 1.2). Подобный дефект изображения в виде зубчатости на диагональных линиях, спрямления на малых радиусах, неровности контуров и т. д. называют *алайсингом* (от англ. *aliasing* — наложение).

Принцип растровой графики изобретен за много веков до появления компьютеров, например, ее можно обнаружить в мозаичной кладке или вышивке "крестом".

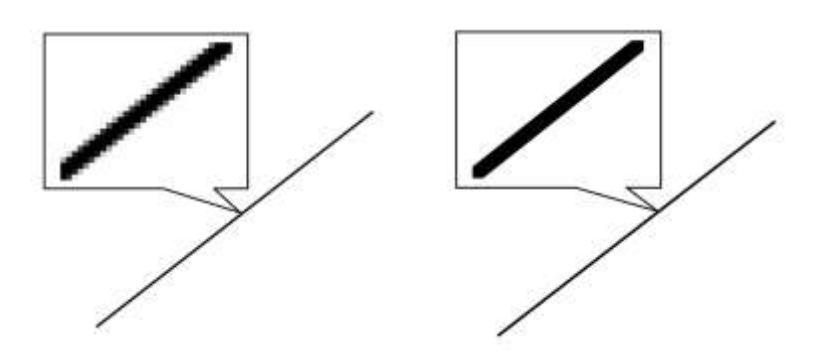

Рис. 1.2. Отрезок, созданный при помощи растровой графики (слева), при увеличении становится "ступенчатым" в отличие от отрезка, созданного средствами векторной графики (справа)

В противоположность растровой, векторная графика хранится в виде команд, которые описывают размеры и форму каждого графического объекта (линии, окружности, многоугольника и т. д.), являющегося элементом изображения. Например, параметрами, необходимыми для полного описания окружности, будут:

- П радиус или диаметр окружности;
- П координаты центра окружности;
- П цвет и толщина контура;
- П ивет заполнения.

Разрешение векторного изображения не фиксировано. Изображение можно увеличивать или уменьшать, не ухудшая его качества, поэтому векторной графикой пользуются, когда необходимо создать контурные изображения.

Растровая графика требует значительно больше пространства на носителях информации, т. к. для нее необходима информация о каждом пикселе, отображаемом на экране. С другой стороны, не каждый объект может быть легко изображен в векторном виде.

Преобразование растрового объекта в векторный называется трассировкой. Процесс этот сложен, выполняется в специальных приложениях и обычно не обеспечивает высокого качества векторного рисунка.

Перевод векторной графики в растровую достаточно прост. Этот процесс называется растеризацией и легко выполняется в любом векторном редакторе с помощью соответствующей команды.

Изображения, создаваемые САПР, имеют, как правило, векторный формат.

## 1.3. Двумерное и трехмерное проектирование

Создание двумерных чертежей во многом напоминает процесс ручного черчения, когда вместо карандаша и линейки конструктор использует компьютерную мышь и клавиатуру. Правилами выполнения таких чертежей начнем следующую главу.

Однако от такого способа создания чертежно-конструкторской документации разработчики САПР уже отказались. Почему? Этот традиционный способ проектирования по многим показателям - скорости выполнения чертежей, наглядности, комфортности и т. д. - оказался менее эффективным, чем так называемое трехмерное моделирование. Широкое использование трехмерного моделирования в инженерной практике привело буквально к перевороту в области проектирования.

В современных САПР-приложениях проектирование осуществляется по схеме "трехмерная модель — ассоциативный чертеж — спецификация" (рис. 1.3).

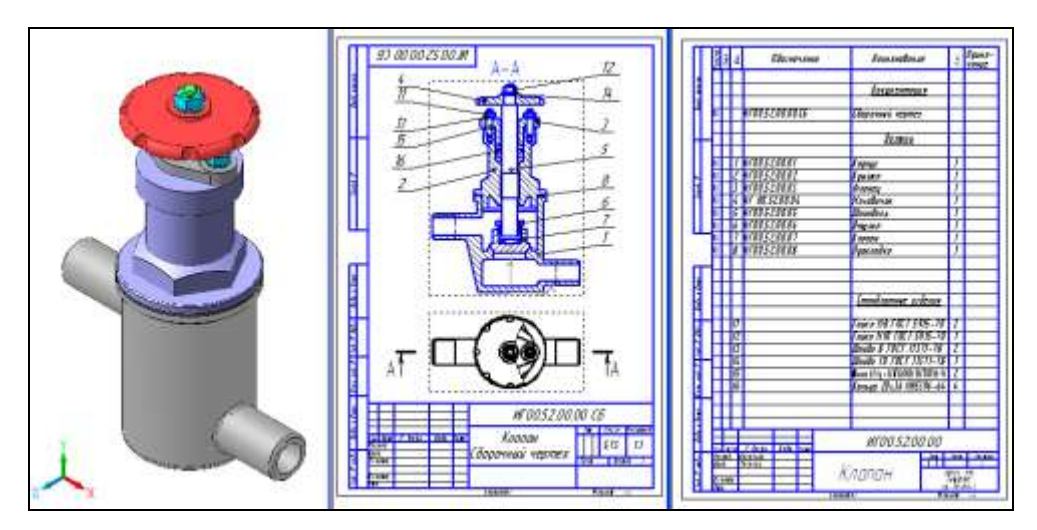

Рис. 1.3. Последовательность современного автоматизированного проектирования: трехмерная модель (слева) - ассоциативный чертеж (в центре) - спецификация (справа)

Для создания модели требуется создать двумерный чертеж, называемый эскизом, и затем выполнить формообразующую операцию, которая в большинстве случаев представляет собой след движения эскиза в пространстве. При этом подразумевается, что трехмерная модель занимает непрерывную область пространства определенной формы. Поэтому такое моделирование называют твердотельным.

В современных CAD-системах все этапы проектирования связаны между собой: изменение и редактирование эскиза или формообразующей операции автоматически приводит к соответствующему перестроению модели и ее ассоциативного чертежа. Спецификация также может быть ассоциативно связана со сборочным чертежом, трехмерной моделью сборки, моделями и чертежами леталей.

## 1.4. Типы систем автоматизированного проектирования

В настоящее время на рынке САПР имеется большое количество программноаппаратных средств автоматизации проектных, конструкторско-технологических и производственных работ. По уровню цен и возможностей все САПР условно можно разделить на три категории.

- □ САПР низшего уровня это, по существу, системы автоматизации традиционных процессов проектирования на основе двумерных чертежей. К ним относятся так называемые "чертилки" или "электронные кульманы", ярчайшими представителями которых являются AutoCAD LT, T-Flex САD 2D, КОМПАС-График и др.
- □ САПР среднего уровня позволяют, кроме этого, строить трехмерные параметрические модели деталей и сборок. Здесь уже другое качество и, соответственно, дополнительные возможности. Представителями САПР этой категории являются системы трехмерного твердотельного проектирования Autodesk Inventor, Autodesk Mechanical Desktop, SolidWorks, КОМПАС-3D, Solid Edge, T-FLEX CAD и ряд других. В настоящее время системы среднего уровня очень популярны и поэтому быстро развиваются, приближаясь по своим возможностям к САПР высшего уровня.
- **САПР** высшего уровня закрывают собой практически все области проектирования, от разработки изделий и оснастки до проведения инженерных расчетов и изготовления. САПР высшего уровня имеют два основных отличия. Во-первых, они обеспечивает полный цикл создания изделия от концептуальной идеи до ее реализации. Во-вторых, позволяют создавать проектно-информационную среду для одновременной работы всех участников процесса. В настоящее время наиболее полно всем требования, предъявляемым к интегрированным САПР высшего уровня, отвечают системы Pro/Engineer и Unigraphics.

При выборе программы мы руководствовались, в первую очередь, тем, чтобы "электронный кульман" был удобным, аккуратным и легким в освоении инженерным инструментом, и решили остановить свой выбор на САПР среднего уровня — системе КОМПАС-3D, разработанной российской компанией "ACKOH"

Система КОМПАС-3D позволяет автоматизировать проектно-конструкторские работы в различных отраслях деятельности, создавать трехмерные параметрические модели, содержащие как оригинальные, так и стандартизованные элементы, и выпускать техническую документацию - чертежи, схемы, пояснительные записки и др.

Система имеет простой и понятный интерфейс, эффективный и удобный набор управляющих команд, большой список библиотек, а также, что представляется особенно важным, обладает возможностью компьютерного проектирования в соответствии с правилами оформления конструкторской и строительной документации, принятыми в России.

## 1.5. КОМПАС-3D: системные требования, типы документов и форматы файлов

Система КОМПАС-3D ориентирована на работу в среде MS Windows и использует ставшую привычной для пользователей структуру Windowsприложений. Это касается интерфейса программы, порядка создания, открытия и сохранения документов, вида диалоговых окон и панелей инструментов.

Система имеет так называемую модульную структуру. Она состоит из четырех основных модулей, решающих определенную задачу проектирования в единой программной оболочке:

- П модуля плоского черчения;
- П модуля трехмерного моделирования;
- П системы проектирования спецификаций;
- П модуля работы с текстовыми документами.

Между модулями реализован прямой обмен данными, единый интерфейс пользователя и выдержаны общие для всех модулей правила работы. За последние два десятилетия система прошла путь от САПР низшего уровня -КОМПАС-График, имеющая только двумерные средства создания чертежей, до классической программы трехмерного параметрического проектирования среднего уровня.

В последние годы система КОМПАС-3D была неоднократно усовершенствована, и на компьютерный рынок последовательно были выпущены версии от 5-ой до 11-ой. Модернизация коснулась, в первую очередь, интерфейса, производительности, дополнительных возможностей, приложений и библиотек.

При разработке каждой версии системы КОМПАС-3D компания "АСКОН" выпускает также некоммерческую версию программы, которой в дополнение к номеру программного продукта присваивается индекс LT (например, КОМПАС-3D LT V10). Эта версия идеально подходит в качестве инструмента общего и профессионального образования для школьников и студентов технических вузов.

По сравнению с профессиональной версией, в систему КОМПАС-3D LT внесены некоторые ограничения. С помощью некоммерческой облегченной версии можно создавать документы только трех типов: Чертеж, Фрагмент и Деталь.

Тем не менее, она содержит весь необходимый инструментарий для построения трехмерных моделей и плоских чертежей любого уровня сложности с полной поддержкой российских стандартов. В облегченной версии сохранено главное — возможность записи созданных моделей на электронные носители данных и их вывод на печатающие устройства.

Для просмотра и печати КОМПАС-документов компанией "АСКОН" разработана вспомогательная бесплатная программа КОМПАС-3D Viewer. Имейте в виду, что эта программа позволяет просмотреть или распечатать документы, но не редактировать их. В программе КОМПАС-3D Viewer можно открыть документы, созданные в текущей или одной из предыдущих версий системы КОМПАС-3D или КОМПАС-3D LT $^{\rm 1}$ .

Последняя версия программы — система КОМПАС-3D V11 предназначена для использования на персональных компьютерах типа IBM PC, работающих под управлением русскоязычной версии операционных систем MS Windows 2000/ XP/Vista. На жестком диске она занимает объем около 1 Гбайт.

Минимально возможная конфигурация компьютера для установки и запуска системы КОМПАС-3D V10:

- процессор Pentium III с тактовой частотой 800 МГц;
- оперативная память 512 Мбайт;

-

графический адаптер SVGA с видеопамятью 32 Мбайт;

<sup>1</sup> Демо-версия КОМПАС-3D V11 и дистрибутивы КОМПАС-3D LT V10 и КОМПАС-3D Viewer V10 помещены на прилагаемом к книге компакт-диске.

- привод DVD-ROM;
- свободное пространство на жестком диске не менее 500 Мбайт;
- манипулятор "мышь".

При получении бумажных копий документов могут использоваться любые модели принтеров и плоттеров.

Говоря о форматах (расширениях) файлов, надо четко представлять, что существуют форматы отдельных программ и обменные форматы. Например, если формат файла DWG, то можно с уверенностью сказать, что он создан в программе AutoCAD; если формат CDR, то — в программе CorelDraw и т. д.

Формат DXF (от англ. *Drawing eXchange Format* — формат обмена чертежами) является открытым форматом файлов для обмена двумерной графической информацией между приложениями САПР. Он поддерживается практически всеми CAD-системами. Для файла в формате DXF нельзя определить "хозяина", т. к. файл с таким расширением может быть создан любой графической программой, в том числе и в КОМПАС-3D.

Для выпуска проектно-конструкторской документации профессиональная версия системы КОМПАС-3D предусматривает создание документов шести типов, имеющих свой индивидуальный формат.

- Чертеж (формат файла CDW) конструкторский документ, содержащий двумерное графическое изображение изделия, основную надпись, рамку, дополнительные объекты оформления (размеры, шероховатость, технические требования и т. д.).
- Фрагмент (формат файла FRG) вспомогательный тип двумерного графического документа. Фрагмент отличается от чертежа отсутствием рамки, основной надписи и других объектов оформления конструкторского документа, а сам чертеж располагается как бы на неограниченном чертежном листе. Он используется для хранения изображений, которые не нужно оформлять как отдельный конструкторский документ. Это эскизные прорисовки, конструкторские проработки, отдельные рисунки, используемые как вставки в другие документы.
- Деталь (формат файла M3D) трехмерная модель изделия, изготавливаемого из однородного материала.
- Сборка (формат файла А3D) трехмерная модель, объединяющая модели деталей, других сборочных единиц и стандартных изделий.
- Спецификация (формат файла SPW) это таблица, оформленная по требованиям ЕСКД и содержащая обозначения, наименования и количество составных частей какого-либо изделия. Спецификация может быть заполнена как в ручном, так и в полуавтоматическом режиме.
- Текстовый документ (формат файла KDW) как следует из названия, содержит преимущественно текстовую информацию. Этот тип документа может быть использован для составления пояснительных записок, извещений, технических условий и оформлен рамкой и соответствующей основной надписью.

В арсенал программы КОМПАС-3D включен большой набор вспомогательных и служебных файлов таких, как резервные копии документа (формат файла BAK), шаблоны документов (с форматами CDT, M3T, A3T и др.), файлов таблиц (формат TBL) и т. д.

**Глава 2**

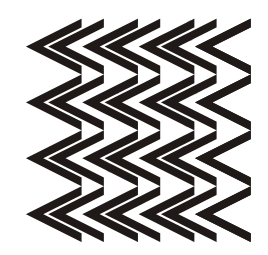

# **Создание электронного чертежа**

## **2.1. Начало и окончание работы с КОМПАС-График**

Знакомство с автоматизированным проектированием начнем с изучения методов построения компьютерных чертежей на плоскости (эта встроенная в систему часть по-прежнему называется КОМПАС-График). Навыки выполнения двумерных чертежей потребуются нам и в дальнейшем при вычерчивании эскизов формообразующих операций — основы для создания трехмерных моделей.

Запуск системы КОМПАС-3D проводится так же, как и запуск любых других Windows-приложений.

- 1. Передвиньте указатель мыши в левый нижний угол экрана и щелкните кнопку **Пуск**.
- 2. В раскрывшемся главном меню Windows установите курсор на меню **Все программы**. Задержите курсор на секунду, после чего автоматически откроется каскадное меню (рис. 2.1).
- 3. Переместите указатель мыши на **АСКОН** и затем на **КОМПАС-3D V...**.
- 4. Подвиньте указатель мыши на команду с логотипом системы **КОМПАС-3D V...**, отвечающей за запуск программы, и щелкните мышью.

| <b>ACKOH</b> | KOMFIAC-3D V10 | Вспомогательные программы |
|--------------|----------------|---------------------------|
|              |                | Программы ключа защиты    |
|              |                | 囫<br>Информация о версии  |
|              |                | 國 Информация об установке |
|              |                | KR KOMFIAC-3D V10         |
|              |                | Справка по КОМПАС-3D V10  |

**Рис. 2.1.** Последовательность вызова команды для запуска системы КОМПАС-3D

Прекратить текущий сеанс работы КОМПАС-3D можно щелчком на кнопке **Закрыть** в правом верхнем углу программного окна (рис. 2.2). Если в системе нет открытого документа или в открытом документе нет несохраненных изменений, то работа программы будет прекращена немедленно. В противном случае КОМПАС-3D выдаст на экран стандартный запрос о сохранении изменений или отказе от них.

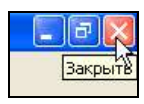

**Рис. 2.2.** Команда прекращения текущего сеанса работы КОМПАС-3D V10

После запуска программы появится диалоговое окно **Вид приложения** (рис. 2.3). В раскрывающемся списке **Стиль приложения** выберите используемый вами стиль, например, **Microsoft Office 2003**. Для того чтобы диалоговое окно не появлялось при следующих запусках системы, сбросьте флажок **Показывать этот диалог при запуске**. Затем нажмите кнопку **OK**.

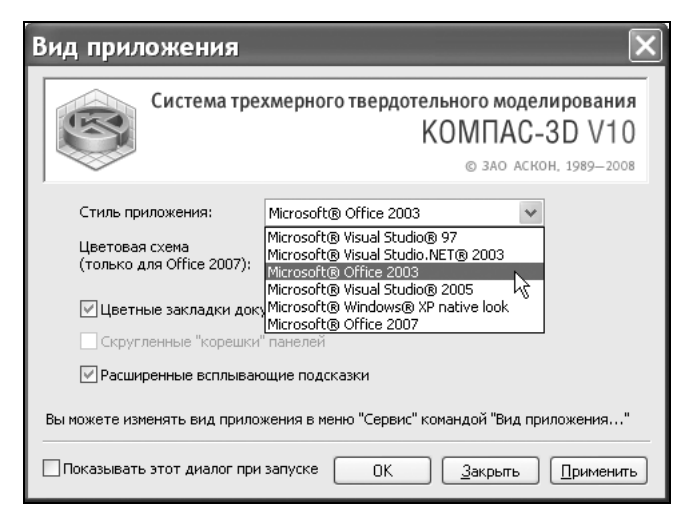

**Рис. 2.3.** Диалоговое окно **Вид приложения**

На экране появится **Стартовая страница** (рис. 2.4). Если вы закроете **Стартовую страницу**, то дальнейший доступ к ней возможен с помощью команды **Справка** | **Стартовая страница**.

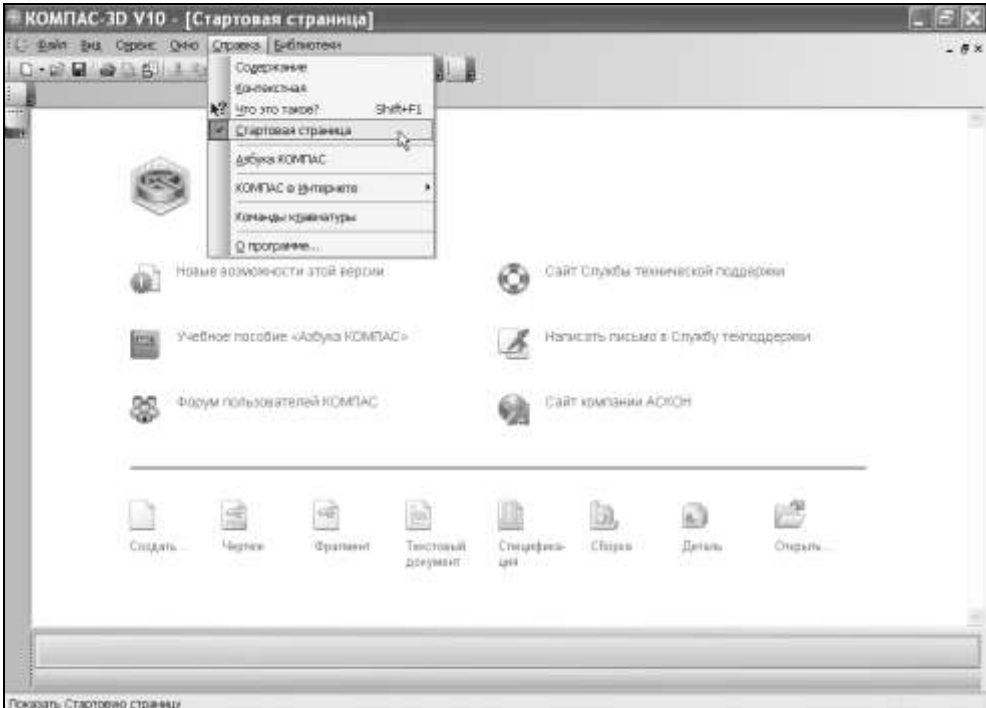

**Рис. 2.4. Стартовая страница** системы КОМПАС-3D V10

Команды, расположенные в верхней части окна **Стартовая страница**, позволяют:

- узнать о новых возможностях текущей версии системы;
- открыть учебное пособие "Азбука КОМПАС";
- посетить сайты ЗАО "АСКОН", Службы технической поддержки и Форума пользователей систем КОМПАС;
- написать электронное письмо в Службу технической поддержки.
- В нижней части окна **Стартовая страница** находятся команды:
- **Создать** и **Открыть**, при помощи которых можно соответственно создавать новые документы и открывать уже созданные с жесткого диска или различных электронных носителей;
- **Чертеж**, **Фрагмент**, **Текстовый документ**, **Спецификация**, **Сборка** и **Деталь**, которые создают соответствующий документ.

В верхней части **Стартовой страницы** находятся (рис. 2.5):

- заголовок окна название и номер версии системы;
- пункты главного меню;
- панель **Стандартная**.

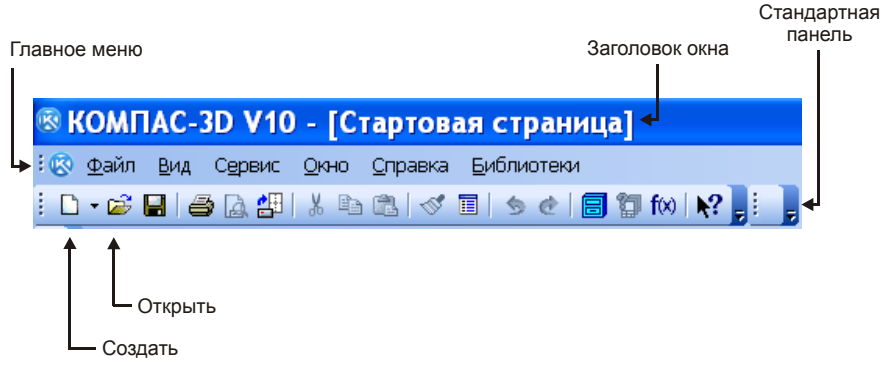

**Рис. 2.5.** Верхняя часть **Стартовой страницы**

## **2.2. Создание и сохранение нового документа типа** *Чертеж*

Создавать и открывать уже созданные документы в системе КОМПАС-3D можно несколькими способами. В дальнейшей работе вы сами определите, какой из способов создания и открытия документов для вас будет удобнее. При появлении на экране стартовой страницы целесообразно пользоваться командами, расположенными "в подвале" этой страницы.

Создать или открыть документ можно при помощи команд, расположенных на стандартной панели или в пункте меню **Файл**.

Первый способ — нажмите кнопку **Создать** или вызовите команду **Файл | Создать**. После этого на экране появится диалоговое окно создания нового документа (рис. 2.6). Для того чтобы создать новый документ типа **Чертеж**, выделите значок и нажмите кнопку **OK**.

Второй способ — более оперативный. На **Стандартной** панели раскройте кнопку-список **Создать** (для этого щелкните мышью на треугольнике рядом с кнопкой) и выберите тип нужного вам нового документа (рис. 2.7).